# **Instruktážní list pro vyplňování formuláře "Žádost o dotaci z Programu rozvoje venkova" Opatření 19. kola PRV (IV.2.1 Realizace projektů spolupráce)**

**Upozorňujeme, že Žádost o dotaci je nejdůležitějším podkladem pro hodnotitelskou komisi a tudíž i pro udělení preferenčních bodů. Z tohoto důvodu přistupujte k jejímu vyplňování maximálně zodpovědně.**

Formulář je strukturován do čtyř listů, které se dále člení:

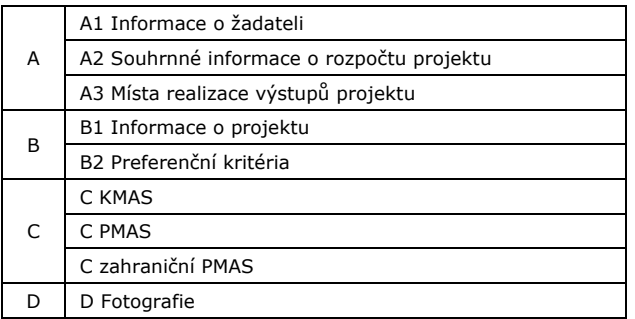

#### *Obecné informace a postup práce s formulářem:*

- KMAS se přihlásí do Portálu Farmáře a založí novou žádost dle prezentace na www.szif.cz.
- Tlačítko "MENU" slouží ke kontrole úplnosti některých údajů je kontrolováno vyplnění povinných polí a limity a podmínky stanové Pravidly.
- V případě, že kontrola proběhne v pořádku, může žadatel podat žádost prostřednictvím Portálu Farmáře.
- Žadatel ve formuláři vyplňuje pouze bílá pole. Povinně vyplňovaná pole jsou označena červeně.
- Tlačítko "**Přidat řádek**" umožní žadateli přidávat další řádky. Tlačítko "**X**" umožňuje odebrat již přidané řádky.
- Výdaje, na které není požadována dotace, tj. i výdaje zahraničních MAS, se nečlení do kódů 001 až 006, ale uvádějí se jako nezařazené pod kódem označeným **999**. V případě kódu 999 zvolte způsob plnění "ostatní", nikoliv "věcné plnění".
- Stejné informace (např. komentáře) neopakujte, nahradte je odkazem na již uvedené informace (viz strana, pole, řádek).

# **A1 Informace o žadateli**

V Žádosti o dotaci je nutné nejprve vyplnit základní údaje na straně A1 – na jejichž základě se automaticky generují všechny ostatní strany Žádosti o dotaci.

# Jedná se o:

- 8. Záměr po volbě záměru se nastaví formulář pro národní nebo mezinárodní projekt
- 12. Oblast podpory je možno kombinovat libovolné oblasti.

# **Režim podpory**

- 14. Režim nezakládající veřejnou podporu lze zvolit pouze u projektů, které použijí oblasti podpory iii a iv.
- 15. De minimis při použití oblastí i, ii, v, vi nebo vii bude pro celý projekt automaticky nastaven režim de minimis

Zodpovědnost zařazení do režimu spočívá na žadateli. Upozorňujeme, že pokud bude projekt zařazen do nesprávného režimu podpory, bude ukončena administrace žádosti bez možnosti opravy.

19. – 29. Údaje o spolupracujících MAS – je nutné nejdříve zadat počet spolupracujících MAS pole 19 a MAS ČR pole 20. Na základě těchto polí se vygeneruje potřebný počet řádků MAS. Název MAS vybrané k podpoře z opatření IV.1.1 je nutné vybrat z rolovacího menu, nevypisujte ručně. Názvy nevybraných MAS je nutné vypsat ručně. Po vyplnění názvu vybrané MAS se automaticky vyplní sloupec 23. resp. 27. - vybraná. U národních projektů je KMAS ČR zároveň koordinační MAS celého projektu – z toho důvodu je automaticky předvyplněné pole 25. U mezinárodních projektů může být koordinační MAS ze zahraničí – pak je nutné u této MAS zatrhnout pole 29.

**Změny v údajích ve výše uvedených polích v průběhu vyplňování Žádosti o dotaci mohou vést ke ztrátě již vyplněných údajů na dalších listech! Z tohoto důvodu doporučujeme vyplňovat list A1 s rozvahou.**

Další pole bez vlivu na následujících listech:

- 10. Název projektu
- 11. Anotace projektu shrnutí projektu, které bude zveřejněno na www.szif.cz v přehledu schválených projektů.
- 16. 18. Koordinátor kontaktní odpovědná osoba pro poskytování informací za celý projekt vůči SZIF.

# **A2 Souhrnné informace o rozpočtu projektu**

3. - 11. Souhrnné částky za celý projekt se vyplní automaticky po vyplnění částek a kódů v rozpočtu výstupů na listě B1.

# **A3 Místa realizace výstupů projektu**

List A3 je seznamem všech míst, kde lze nalézt výstupy projektu spolupráce. V první části uvádí žadatel místa v ČR a v druhé části místa v zahraničí. Jedná se o adresy např. konání kurzů, spolkových akcí, umístění vybavení, staveb, mobiliáře apod. V případě studií, internetových stránek, apod. se uvede jedna adresa, kde lze výstup zkontrolovat po dobu vázanosti na účel. V případě stezek se uvedou všechny obce, kterými stezka prochází, a do pole 15 výčet parcelních čísel, kde se nachází výstupy. V případě exkurze se zapíše pouze místo zahájení exkurze.

- 5. Obec rolovací menu se nabídne po vyplnění pole 4. Jedna obec může být v seznamu uvedena víckrát, pokud je v ní více výstupů.
- 6. Území MAS z rolovací nabídky lze vybrat MAS, kde se dané místo nachází. Název MAS (KMAS, PMAS) se, se podle místa realizace automaticky vyplní do výstupů listu B1 k místu realizace měkké akce a k místu realizace trvalých výstupů.
- 9. Číslo popisné není třeba vyplňovat, pokud daná budova není v katastru nemovitostí.
- 10. Název ke každému místu realizace musí být uveden jedinečný identifikátor - ustálený název místa realizace nebo název dle vlastního uvážení; jednotlivé "Názvy" musí být rozlišitelné. Pole bude použito v rolovacím menu na listě B1 u Rozpočtu výstupů.
- 14. Katastrální území z rolovací nabídky vyberte jedno katastrální území (vygenerují se dle vyplněného pole 5). Pokud je v poli 5 vybrána obec, která má jen jedno katastrální území, pole 14 je předvyplněno.
- 15. 18. Vyplňte pouze v případě místa realizace trvalého výstupu. Tzn. při použití kódu 003, 004, 005, popř. 999. na listu B1.

#### **B1 Informace o projektu**

#### **Projekt**

- 3. Popis výchozího stavu a zdůvodnění projektu délka textu max. 4 000 znaků včetně mezer.
- 4. Cíle projektu stanovit konkrétní cíle. Za splnění cílů nese žadatel zodpovědnost (viz měřitelné indikátory).
- 5. Seznam výstupů projektu žadatel vypíše jednotlivé dílčí výstupy, které povedou k dosažení cílů. Ke každému výstupu se přiřadí příslušná oblast podpory a vyznačí se, zda se jedná o společný/samostatný a jednorázový/trvalý výstup. Souhrnné částky za jednotlivé výstupy se vyplní do pole č. 46 automaticky po vyplnění částek v rozpočtu výstupů na listu B1.
- 8. Oblast podpory v případě, že výstup zasahuje do více oblastí podpory, uvede se převažující oblast.
- 9. Komentář k výstupům uvést souvislosti vztažené k projektu jako celku. **Nejedná se o popis dílčích výstupů projektu**. Délka textu max. 4 000 znaků včetně mezer.

# **Rozpočet – výstupů**

10. – 14. Výdaje výstupu č. … – na základě každého výstupu (řádku) v poli 5 se vygenerují tabulky "Výdaje výstupů" – zde je nutné vypsat jednotlivé položky, ze kterých se výstup skládá.

- 11. Položka V případě pořizovaní více druhů položek ve výstupu, přidá žadatel další položky tlačítkem "Přidat řádek". U každé položky **musí být** vyčíslena kalkulace ceny položky! Členění na položky žadatel zvolí tak podrobné, aby bylo možné posoudit efektivnost výdajů. Každá položka musí spadat do jednoho kódu (001 – 005) a financuje ji jedna MAS. Výdaje, na které nebude požadována dotace (např.: dobrovolnická práce – nikoliv věcné plnění, výdaje zahraniční MAS) se řadí do kódu 999.
- 12. Výše výdaje, ze kterého je stanovena dotace osobní náklady se uvádí včetně odvodů a daní (superhrubá mzda).
- 13. Způsob plnění volba "ostatní" se používá ve všech případech kromě věcného plnění. Pokud je kód výdaje, ze kterého je stanovena dotace financován více způsoby, přidá se nový řádek stejného kódu s volbou "věcné plnění".

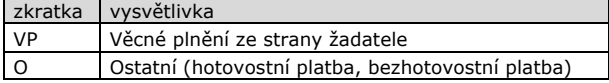

V případě věcného plnění se do komentáře uvedou konkrétní činnosti, časový harmonogram (v řádech měsíců) a rozsah prací ve fyzikálních jednotkách

- 14. Kód způsobilých výdajů 001 005, 999
- 15 -18. Místo realizace měkké akce tabulka se zobrazí při použití kódů 001, 002 a 999\* .
- 15. Název uvádí se, o jakou akci se jedná její název.
- 16. Místo realizace z rolovacího menu se vybere příslušné místo – nabídka obsahuje názvy míst uvedené na listu A3. Pokud je třeba přidat nové místo realizace, musí být nejprve přidána na listu A3. Pokud bude stejná akce realizována na více místech, je potřeba přidat řádek.
- 17. Den od/do uvede se plánovaný den konání akce a zároveň časové vymezení akce (začátek a konec akce). Pokud se jedna akce bude opakovat na stejném místě ve více termínech, uvede se do pole 17 více termínů (tzn. datum a čas konání všech akcí na stejném místě).
- 18. Komentář uvedou se **konkrétní informace** k realizaci výstupu (jak budou osloveni účastníci, kdo co zajišťuje, program akce, náplň školení, zisk z poplatků, způsob propagace, vzdělávací materiály apod.), **včetně způsobu plnění** (O – osobní výdaje; S – služby; D – dodávky).
- 47. Území MAS automaticky vyplněný údaj z listu A3 vázaný na místo realizace.
- 19. 21. Místo realizace trvalého výstupu tabulka se zobrazí při použití kódů 003, 004, 005 a 999\* .
- 19. Název uvede se, o jaký výstup se jedná
- 20. Místo realizace z rolovacího menu se vybere příslušné místo – nabídka obsahuje názvy míst uvedené na listu A3. Pokud je třeba přidat nové místo realizace, musí být nejprve přidána na listě A3.
- 21. Komentář uvedou se **konkrétní informace** k realizaci výstupu (vždy technické provedení a následné využití, kdo za výstup odpovídá, jak bude zpřístupněn a komu apod.), **včetně způsobu plnění** (O – osobní výdaje; S – služby; D – dodávky; P – stavební výdaje)
- 48. Území MAS automaticky vyplněný údaj z listu A3 vázaný na místo realizace.

\* Po výběru kódu 999 se automaticky generuje jak tabulka Místo realizace měkké akce, tak Místo realizace trvalých výstupů, tzn., že po zvolení kódů 999 může zůstat jedna tabulka nevyplněná.

#### **Rozpočet – řízení a administrativní podpora projektu**

Všechny spolupracující MAS se musí podílet na řízení projektu.

- 22. 26. do rozpočtu se uvedou výdaje, ze kterých je stanovena dotace za kód 006, případně kód 999.
	- Do řízení a administrativní podpory projektu se řadí všechny výdaje na přípravu projektu a podporu (koordinaci) v průběhu realizace. Tzn. výdaje na samotnou realizaci výstupů - např. osobní náklady průvodce exkurze – se řadí do příslušných kódů 001 až 005.
- 24. Výše výdaje, ze kterého je stanovena dotace osobní náklady se uvádí včetně odvodů a daní (superhrubá mzda).

27. Komentář – náplň činností, kalkulace mezd, apod. Uveďte, zda budou pracovníci hrazení z kódu 006 placeni i u jiných výstupů (pokud ano, napište u kterého, a zda bude vše realizovat v rámci jednoho úvazku, nebo bude mít více pracovních smluv). Z hlediska celkového řízení a administrativní podpory projektu uveďte celkový počet zaměstnanců hrazených z IV.2.1. za celý projekt a všechny spolupracující MAS a celkový počet odpracovaných měsíců těchto pracovníků za celý projekt a všechny spolupracující MAS.

## **Měřitelné indikátory projektu – řízení a administrativní podpory projektu (28 – 32)**

Závazné měřitelné indikátory řízení a administrativní podpory projektu stanovují limitní hodnoty výdajů, ze kterých je poskytnuta dotace. Limity a popisy měřitelných indikátorů jsou závazné a nelze je měnit.

Doporučené indikátory řízení a administrativní podpory projektu:

V případě mzdových výdajů uvádějte celkové osobní náklady na zaměstnance hrazené z IV.2.1. včetně odvodů zaměstnavatele v rozpočtu na řízení a administrativní podporu projektů. V měřitelných indikátorech pak uvádějte pouze hrubé mzdy zaměstnanců a typ úvazku. V případě, že budete odměňovat zaměstnance na základě měsíční mzdy, uveďte hrubou mzdu na měsíc, výši úvazku a počet odpracovaných měsíců celkem. V případě, že budete odměňovat zaměstnance dle počtu odpracovaných hodin, uveďte výši hodinové mzdy a počet odpracovaných hodin celkem.

- 28. Indikátor zvolený dílčí výstup, který lze vyčíslit
- 29. Měrná jednotka jednotka, ve které lze indikátor vyčíslit např. hrubá mzda/měsíc, Kč/hod, apod.
- 30. Počet číselný údaj limitu
- 31. Limit stanoví, zda uvedená hodnota je minimum, maximum nebo rozmezí
- 32. Popis indikátoru Specifikujte indikátor, neuvádějte termín plnění

#### **Měřitelné indikátory – výstupů, cílů v době realizace projektu (33 – 37)**

Měřitelné indikátory výstupů a cílů jsou vyčíslitelné hodnoty, které se MAS zavazují v rámci realizace projektu splnit. Limity a popisy měřitelných indikátorů jsou závazné a nelze je měnit.

- 33. Indikátor název zvoleného dílčího výstupu nebo cíle, který lze vyčíslit
- 34. Měrná jednotka jednotka, ve které lze indikátor vyčíslit např. Kč/hod, hod/den, hod/projekt, ks, km.
- 35. Počet číselný údaj limitu.
- 36. Limit stanoví, zda uvedená hodnota je minimum, maximum nebo rozmezí
- 37. Popis indikátoru Specifikujte indikátor, neuvádějte termín plnění

# **Měřitelné indikátory – výstupů, cílů ve lhůtě udržitelnosti projektu (49 – 53)**

Měřitelné indikátory výstupů a cílů jsou vyčíslitelné hodnoty, které se MAS zavazují ve lhůtě udržitelnosti projektu splnit. Limity a popisy měřitelných indikátorů jsou závazné a nelze je měnit.

- 49. Indikátor název zvoleného dílčího výstupu nebo cíle, který lze vyčíslit
- 50. Měrná jednotka jednotka, ve které lze indikátor vyčíslit např. Kč/hod, hod/den, hod/projekt, ks, km.
- 51. Počet číselný údaj limitu.
- 52. Limit stanoví, zda uvedená hodnota je minimum, maximum nebo rozmezí

53. Popis indikátoru – Specifikujte indikátor, neuvádějte termín plnění

#### **Celkový harmonogram projektu (38 – 45)**

- 38. 40. Žadatel uvede chronologicky plánovaný postup činností v projektu. Počet řádků uzpůsobí potřebám projektu, vždy uvádí: dobu přípravy a podrobněji dobu realizace projektu (lze vybírat z kalendáře).
- 41. Datum předložení žádosti o proplacení předpokládaný
- 42. Dopady projektu popis vyřešení příslušného problému. Popsat změnu/změny, které by měly po realizaci projektu nastat. Za

tyto změny nemá žadatel přímou odpovědnost, ale splněním jednotlivých cílů usiluje o tuto změnu/změny.

- 43. Zdůvodnění výběru místa a času popíše se, jak a proč se MAS rozhodly projekt realizovat právě na uvedených místech a v uvedených termínech.
- 44. Návaznost na SPL a návaznost na další aktivity MAS SPL může být nahrazeno jiným rozvojovým dokumentem území.
- 4 5 . Zajištění předfinancování plánované zdroje a způsob financování.

# **B2 Preferenční kritéria**

Do komentáře k jednotlivým polím žadatel uvede konkrétní důvody, proč by projekt měl být za dané preferenční kritérium co ne jvýše ohodnocen , případně uvede odkaz na informace v žádosti nebo v přílohách, které tvrzení dokládají . Žadatel vyplní pouze ta kritéria, která chce komentovat – vyplnění není povinné.

#### **C KMAS, C PMAS – základní informace**

Veškerá korespondence ze strany SZIF bude adresována pouze na adresu sídla KMAS resp. adresu pro doručování.

25. – 33. Souhrnné částky za část projektu - vyplní se automaticky na základě údajů zadaných v rozpočtu výstupů v listě B1.

Maximální výše výdajů, ze kterých je stanovena dotace, na jednoho žadatele (MAS) je 2 000 000 Kč. Limit se vztahuje na součet všech výdajů, ze kterých je stanovena dotace dané MAS na všechny projekty zaregistrované v tomto kole.

## **C MAS Čestné prohlášení**

Odeslaná Žádost o dotaci přes Portál farmáře obsahuje identifikační kód. Každá MAS ČR podepíše na straně C Žádosti o dotaci s ID číslem (v zápatí každé strany) vlastní Cestné prohlášení. Cestné prohlášení bez čísla ID podání (v zápatí každé strany) je neplatné. KMAS doruč í na CP SZIF podepsaná Čestná prohlá šení od spolupracujících MAS Č R k zaregistrování Ž ádosti o dotaci.

Je možno přidat potřebný počet řádků, pokud má MAS více statutárních zástupců.

Datum, místo a jméno lze vypsat také ručně na vytištěný formulář.

### **C MAS Povinné přílohy pro nevybrané MAS**

Pro MAS, která není schválena pro realizaci SPL v opatření IV.1.1 ,

- jsou v Žádosti o dotaci vygenerovány následující povinné přílohy :
- 4. 6. Seznam obcí uvedou se všechny obce, které spadají do území MAS, tzn. nikoli pouze ty, kd e se projekt realizuje.
- 10. 18. Seznam členů MAS a Seznam členů rozhodovacích orgánů MAS
- 10. Celkový počet členů MAS uvede se počet členů, na jehož základě se vygeneruje patřičný počet řádků.
- 13. 16. Informace o členech MAS do vygenerovaných řádků se uvedou informace o jednotlivých členech.
- 17. Člen rozhodovacího orgánu MAS zatrhne se, pokud člen MAS je členem rozhodovacího orgánu MAS
- 18. Sektor u členů zastoupených v rozhodovacích orgánech MAS se vybere, jaký sektor člen zastupuje - soukromý nebo veřejný sektor. Do veřejného sektoru se řadí pouze obce, svazky obcí a organizace zřízené obcí.
- 11. Celkový počet členů rozhodovacích orgánů MAS vyplňuje se automaticky na základě vybraných polí 17 .
- 12. Subjekty zastupující veřejný sektor vyplňuje se automaticky na základě pole 18.

## **C zahraniční MAS**

Údaje o zahraniční MAS slouží pro posouzení zapojení zahraniční MAS do přípravy, řízení i realizace projektu. Tyto údaje sice lze i po zaregistrování měnit, vždy se ale musí zahraniční MAS podílet na projektu adekvátní mírou. Výdaje se vyčíslí na základě údajů v rozpočtu na listě B1 (zvolí se vždy kód 999).

#### **D Fotografie**

Na listu D je možné uložit až 18 fotografií, obrázků, skenů, apod., které mohou blíže objasnit předmět projektu před jeho realizací. Po kliknutí na rámeček fotografie z formuláře je možné vložit soubor<br>z paměťového disku. Vkládat je možné pouze fotografie max. velikosti 500 KB ve formátech JPG, GIF, PNG, TIF. Pod každou fotografii je nutné doplnit stručný popisek. Vloženou fotografii lze odstranit tlačítkem "X".